## **1 Biblioteca de imaxes ISO**

## **1.1 Introdución**

- Existen varias formas de instalar un S.O. nunha MV:
	- ♦ A través da unidade de **CD/DVD física** do host.
	- ♦ A través dun **repositorio de imaxes ISO** a través de recursos compartidos por CIFS/SMB ou NFS. Verase a continuación.
	- Algúns sistemas Linux poden ser instalados a través de internet indicándolle a **url de onde obter o S.O.**. Esta forma será coa que ♦ se peche esta parte IV do material.

## **1.2 Engadir un repositorio de imaxes ISO: CIFS**

• Engadir Repositorio de Almacenamento: CIFS

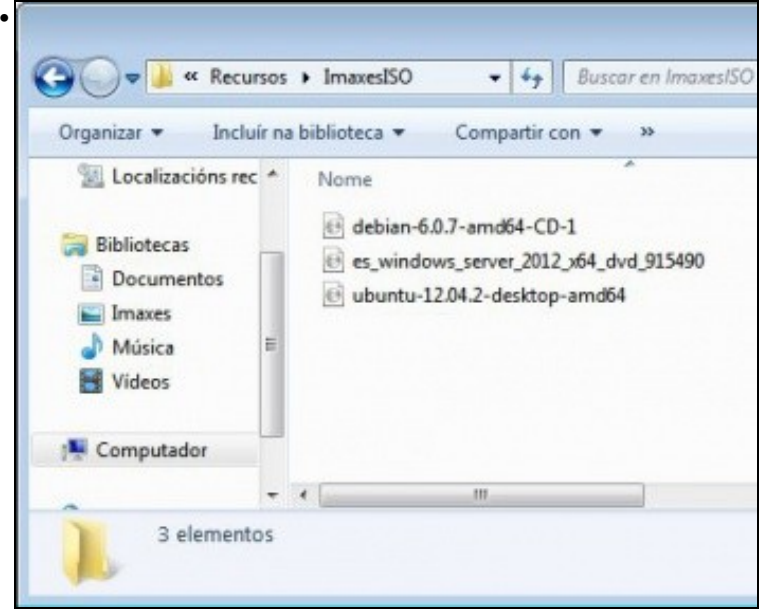

Neste caso un equipo Windows ten un recurso compartido chamado **Recursos** que contén un subdirectorio **ImaxesISO** que alberga imaxes ISO de varios Sistemas Operativos. Lembrar que o recurso compartido é Recursos. O repositorio de IMAXES ISO pode estar en calquera equipo que comparta unha carpeta a través de CIFS ou NFS.

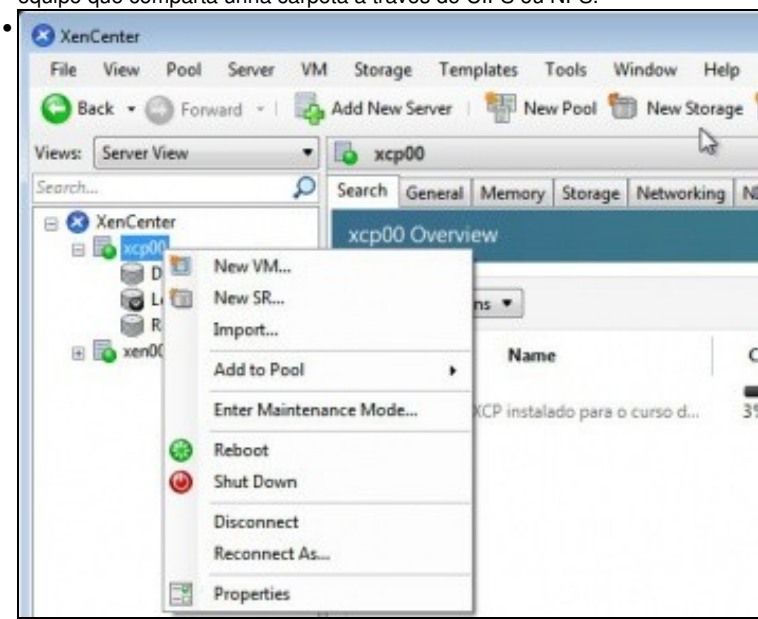

No servidor que se desexe engadir o repositorio premer en **New Storage**

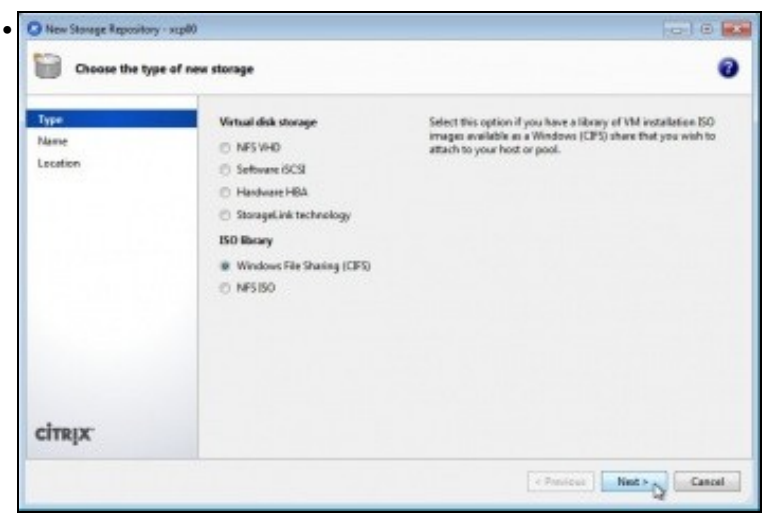

En tipo seleccionar Windows File Sharing (CIFS).

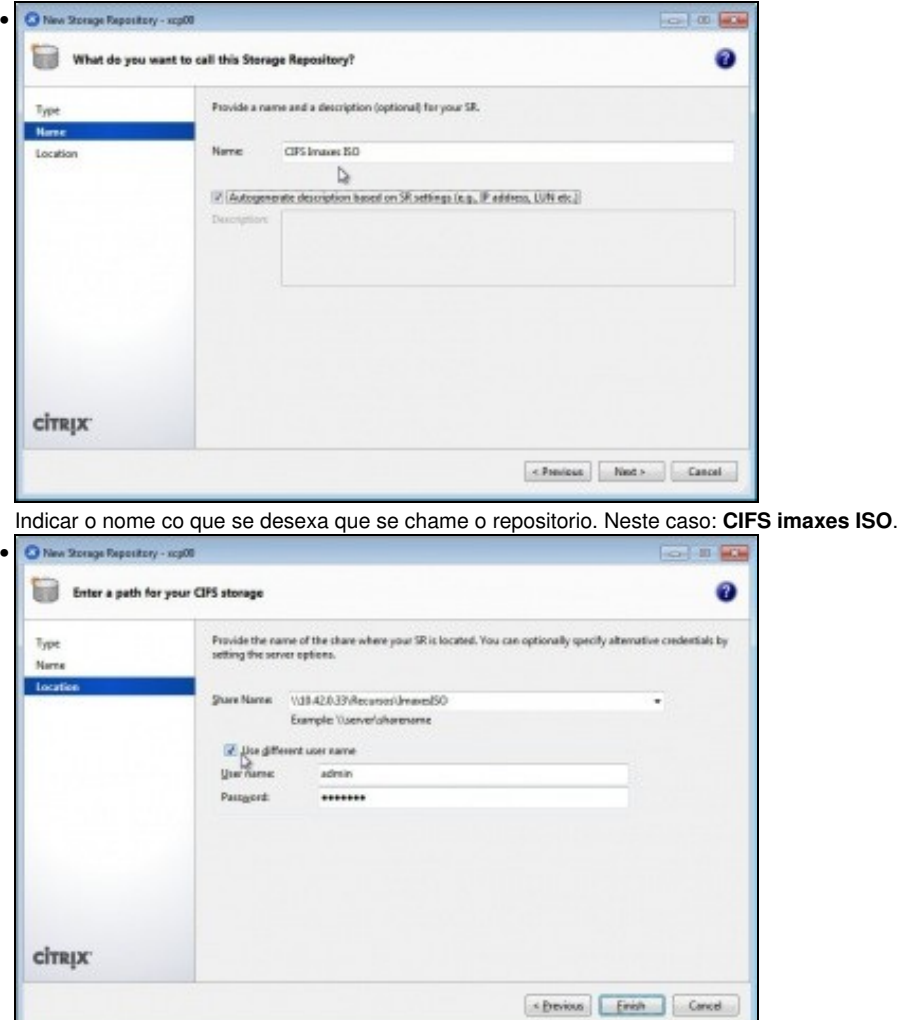

Introducir os datos para chegar ao repositorio. Formato: **\\servidor\recurso\_compartido**. Pero neste caso o recurso compartido non contén as imaxes ISO directamente senón que están nun subdirectorio. Pois neste caso deberá poñerse:

**\\servidor\recurso\_compartido\ruta\_ate\_as\_imaxes\_iso**. Ademais se o recurso precisa que nos autentiquemos indicar usuario e contrasinal.

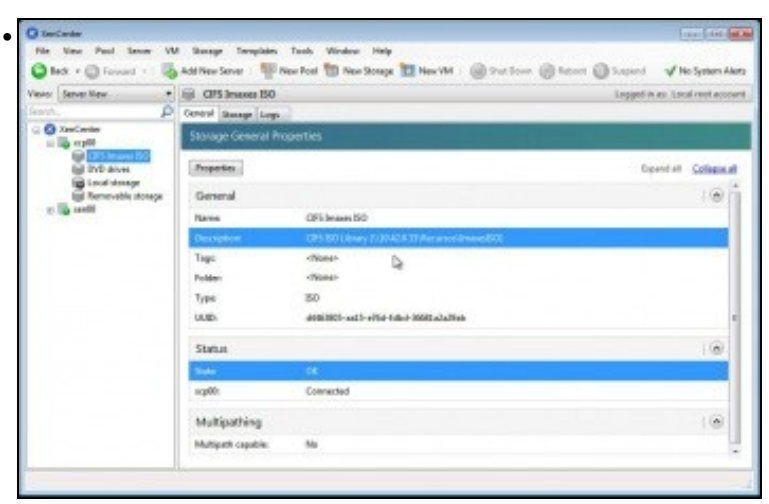

A imaxe amosa os datos do repositorio de almacenamento para imaxes ISO montado a través de CIFS/SMB. Pódense montar tantos repositorios como se desexe.

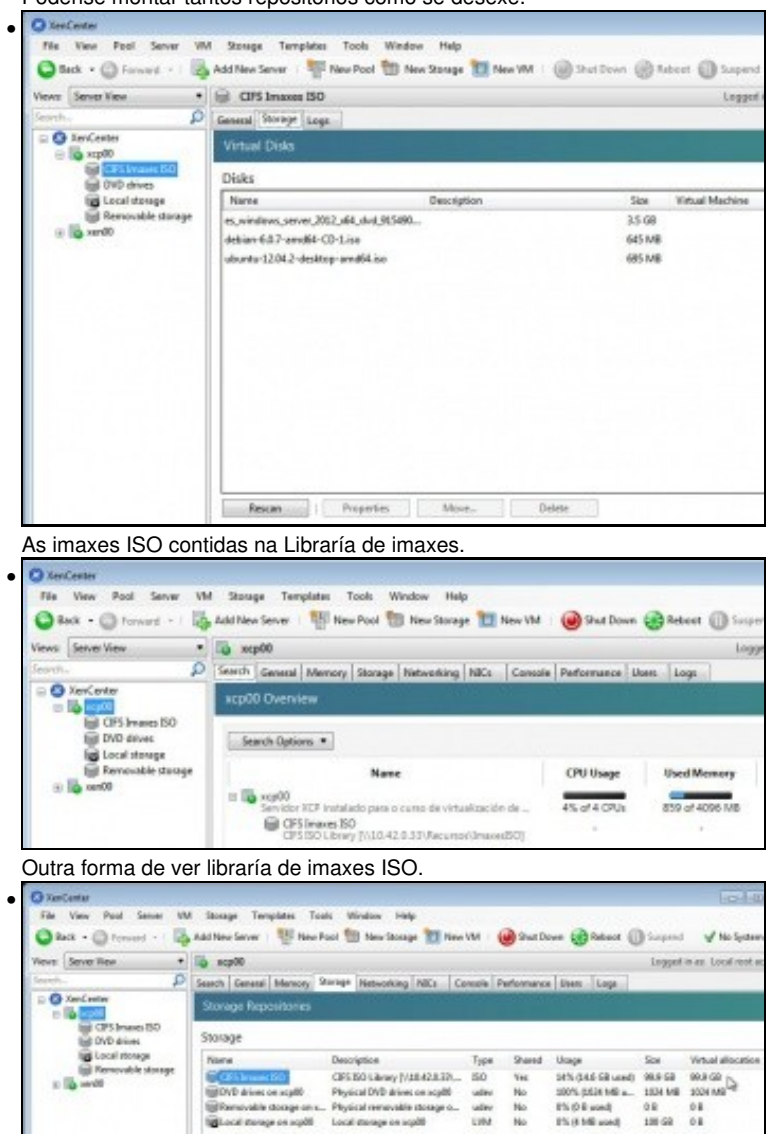

uder<br>uder<br>LVM

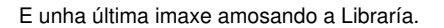

 $-18$ 

## **1.3 Engadir un repositorio de imaxes ISO: NFS**

**CONTINUES** 

Witerscrath strage on a<br>Witerstrange on squitt

• Engadir Repositorio de Almacenamento: NFS

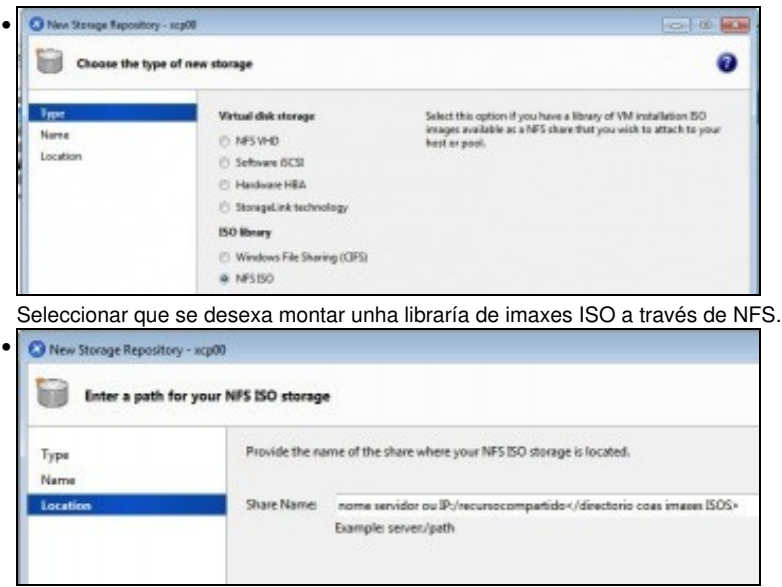

Indicar a ruta: **servidor:/recurso\_compartido/<ruta\_as\_imaxes\_iso\_se\_non\_están\_directamente\_no\_recurso\_compartido>**

-- [Antonio de Andrés Lema](https://manuais.iessanclemente.net/index.php/Usuario:Antonio) e [Carlos Carrión Álvarez](https://manuais.iessanclemente.net/index.php/Usuario:Carrion) (Maio-2013, Rev1: Feb 2014 - Rev2: Nov 1014)